# **BAB 3 METODE PENELITIAN**

## **3.1 ALAT YANG DIGUNAKAN**

Pada proses penelitian terdapat *software* dan *hardware* yang akan digunakan untuk membuat perancangan alat serta pengambilan hasil data untuk dianalisa. Perancangan alat dengan menggunakan sensor DHT22 dilakukan untuk mendapatkan informasi suhu dan kelembapan pada kumbung jamur. Komponen yang digunakan pada penelitian ini yaitu :

- 1. *Software :*
	- *Software* Arduino IDE
	- Google Dokumen (Spreadsheet)
- 2. *Hardware :*
	- Node MCU 8266 c
	- Modul *relay* 2
	- DHT22
	- LCD 16x2
	- Pompa air DC 12v
	- Kipas angin
	- *Power Supply*
	- Spuyer air
	- Kabel
	- Stop kontak
	- PC<sub>B</sub>
	- Laptop

# **3.2 ALUR PENELITIAN**

Beberapa tahapan yang menyususn penelitian ini diantaranya ialah terdapat tahap tinjauan pustaka perumusan masalah, pengumpulan data, perancangan sistem, pembuatan alat, dan tahap pengujian sistem menggunakan Arduino IDE, dan terakhir tahapan analisis dan kesimpulan. Pada Gambar 3.1 sampai dengan gambar 3.5 merupakan beberapa tahapan alur penelitian yang akan dilakukan penulis, secara umum digambarkan sebagai *flowchart* berikut :

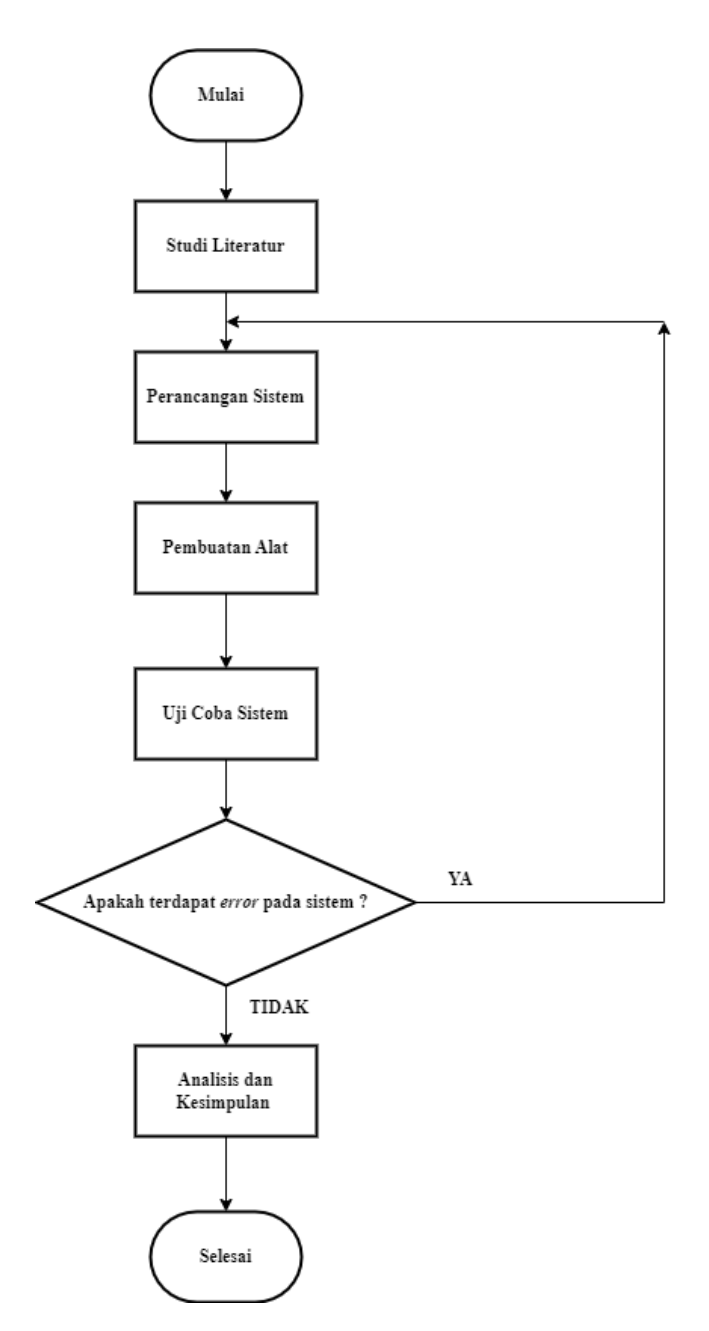

**Gambar 3.1** *Flowchart* **Penelitian**

# **3.2.1 Studi Literatur**

*Flowchart* alur penelitian terdiri dari beberapa tahapan. Untuk tahapan yang pertama terdapat proses studi literatur yaitu tahapan mencari referensi yang berkaitan dengan penelitian. Beberapa referensi yang telah didapatkan tersebut akan dijadikan acuan penulis dalam proses menyusun proposal penelitian serta membandingkan kajian teori pada penelitian sebelumnnya.

#### **3.2.2 Perancangan Sistem**

Dalam perancangan sistem diperlukan *software* Arduino IDE untuk menuliskan kode program dan juga *hardware*. Adapun *flowchart* atau alur kerja dalam perancangan *software* dan *hardware* sebagai berikut.

### **3.2.2.1 Perancangan** *Software*

Dalam Perancangan *software* dengan Arduino IDE, terdapat beberapa tahapan yang digambarkan pada Gambar 3.2 *Flowchart* pembuatan Program.

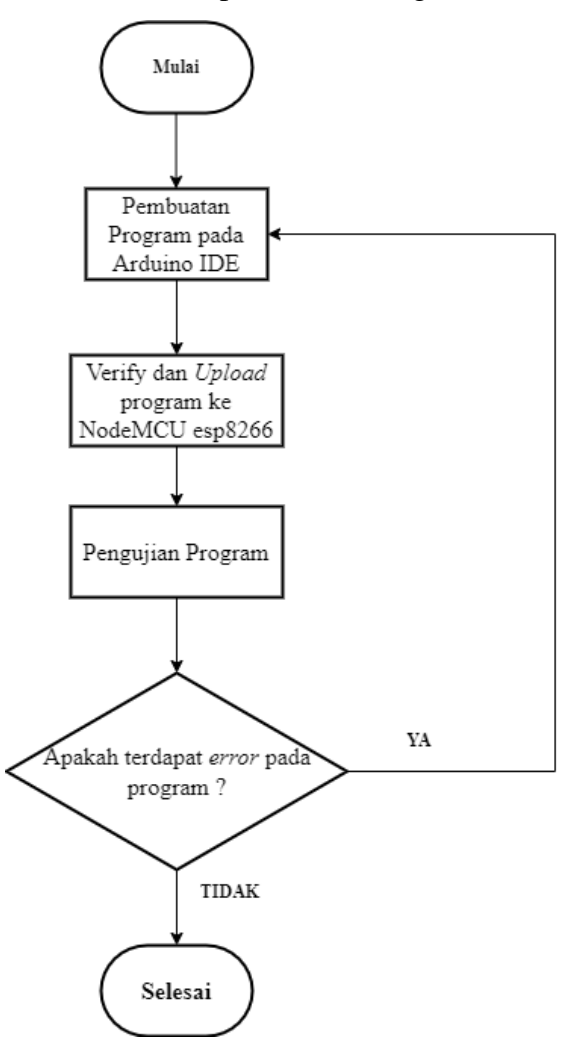

**Gambar 3.2** *Flowchart* **Pembuatan Program**

Perancangan *software* ini menggunakan aplikasi Arduino IDE. Dimana Arduino IDE ini digunakan untuk membuat program yang akan membaca Informasi dari sensor. Kemudian data tersebut akan di*verify* dan diupload ke dalam NodeMCU esp8266. Setelah melakukan pengujian pada program jika masih terdapat *error*, maka akan sesuai dengan alur akan kembali ke proses pembuatan program ulang pada *software* Arduino IDE. Setelah dilakukan perbaikan pada program dan diuji kembali, jika tidak terdapat *error* maka alur program selesai dan terbukti berjalan.

#### **3.2.2.2 Perancangan** *Hardware*

Adapun beberapa tahapan yang terdapat pada perancangan *hardware* yang digambarkan dengan blok diagram pada Gambar 3.3. Dan terdapat skematik rangkaian komponen yang ditunjukkan oleh Gambar 3.4 di bawah ini:

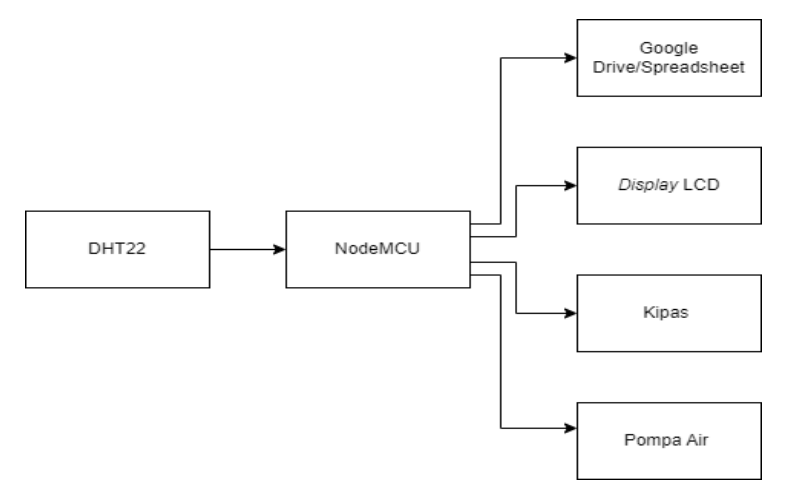

**Gambar 3.3 Blok Diagram Sistem Keseluruhan**

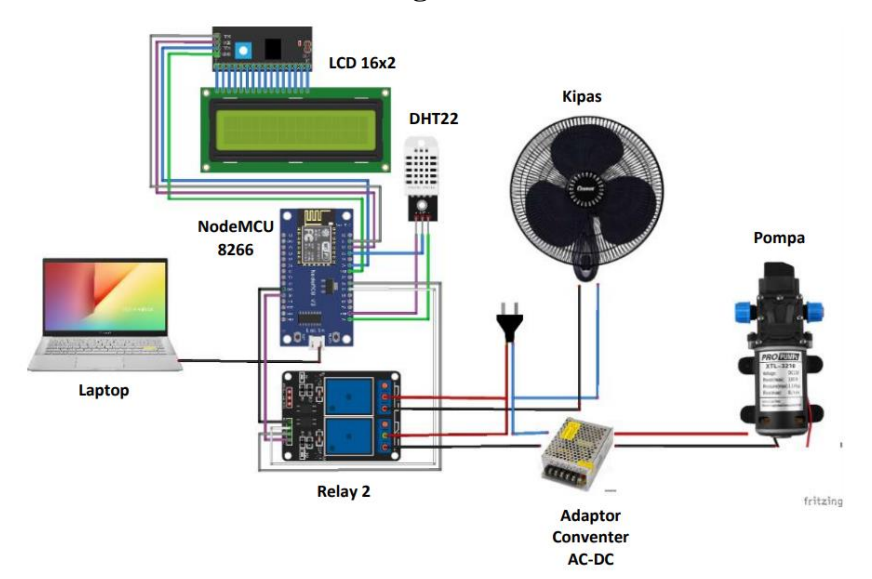

**Gambar 3.4 Rangkaian Sistem Keseluruhan** 

Blok diagram pada gambar 3.3 menunjukkan bahwa pada sistem keseluruhan terdapat NodeMCU, *Power Supply, display* LCD, *driver* kipas dan pompa air, sensor suhu dan kelembaban, kipas dan pompa air, Google Drive, dan *handphone.* Fungsi dari masingmasing blok yaitu, NodeMCU akan menjalankan fungsi mikrokontroler serta dapat membuat koneksi internet. *Driver* kipas dan pompa digunakan untuk mengendalikan kipas juga pompa sesuai dengan perintah. *Controller driver* ini diperlukan karena arus yang dimiliki NodeMCU kurang kuat untuk mengendalikan kipas dan pompa secara langsung.

Sensor suhu dan kelembaban yang digunakan dalam penelitian ini ialah DHT22. Sensor ini memiliki rentang pengukuran kelembaban sebesar 0-100% RH dengan *error ±*2% RH. Untuk rentang pengukuran suhu sebesar - 40 - 80°C dengan *error ±* 0.5°C. Dengan range tersebut sensor DHT22 sesuai dengan keperluan penlitian yaitu sebagai pengukur suhu dan kelembaban kumbung jamur, dimana masing-masing nilai suhu optimal ada di rentang 22-28℃ dan kelembapan sekitar 80-90%. *Display* LCD digunakan untuk menampilkan nilai suhu dan kelembaban pada kumbung jamur tiram secara *real time*. *Power Supply* memiliki fungsi untuk memberi catu daya pada rangkaian keseluruhan yang berupa tegangan DC. *Power supply* ini akan mengkonversi tegangan AC atau PLN 220V menjadi tegangan DC 5V sesuai dengan kebutuhan alat. Dan setelah semua blok terhubung dan berjalan sesuai fungsinya, blok terakhir ialah Google Drive yang berfungsi untuk menyimpan semua data yang diperoleh dari pengukuran alat. Data-data yang masuk pada Google Drive ini berupa dokumen *spreadsheet.* Google Drive dapat diakses melalui *handphone* yang terkoneksi dengan internet. *Handphone* pada blok ini sebagai media untuk monitoring data-data dari jarak jauh

Adapun gambar 3.5 yang menjelaskan mengenai *flowchart* alat. Untuk tahap yang pertama pada *flowchart* alat dimulai dengan proses inisialisasi batasan suhu, kelembaban dan proses koneksi dengan jaringan internet atau wi-fi. Batasan suhu yang ditetapkan ialah jika bernilai < 28°C akan memberi perintah pada relay untuk mengaktifkan kipas. Dan batasan nilai kelembaban jika < 80% maka alat akan mengaktifkan pompa air untuk melakukan penyiraman. Setelah tahap ini dilanjutkan dengan pembacaan jam, jika jam menunjukkan pukul 06.00 – 08.00 WIB maka alat tidak akan berfungsi atau akan ada dalam kondisi *off.* Jika jam menunjukkan selain batasan jam 06.00-08.00 WIB maka alat dalam kondisi *On* dan dilanjut dengan pembacaan kelembaban oleh sensor DHT22. Jika kelembaban dalam kondisi kurang dari 80% maka pompa air akan menyala, apabila tidak dalam kondisi tersebut maka pompa air mati. Kemudian dilanjutkan dengan pembacaan suhu jika suhu lebih dari 30 derajat celcius maka kipas akan otomatis menyala dan jika tidak dalam kondisi tersebut maka kipas akan mati.

Alat ini akan bekerja secara berulang kali sesuai dengan kondisi suhu dan kelembaban kumbung jamur tiram. Setelah proses pembacaan kelembaban dan suhu selesai, semua data yang diperoleh akan dikirimkan ke dalalm Google drive dengan fitur *Spreadsheet.* Data yang dikirimkan ke Google *Spreadsheet* oleh alat ialah data nilai suhu dan kelembaban. Namun pada Google *Spreadsheet* tidak hanya menampilkan nilai suhu dan kelembaban, melainkan terdapat keterangan waktu, kondisi kipas dan pompa serta grafik yang akan terus berubah menyesuaikan nilai suhu dan kelembaban terkahir.

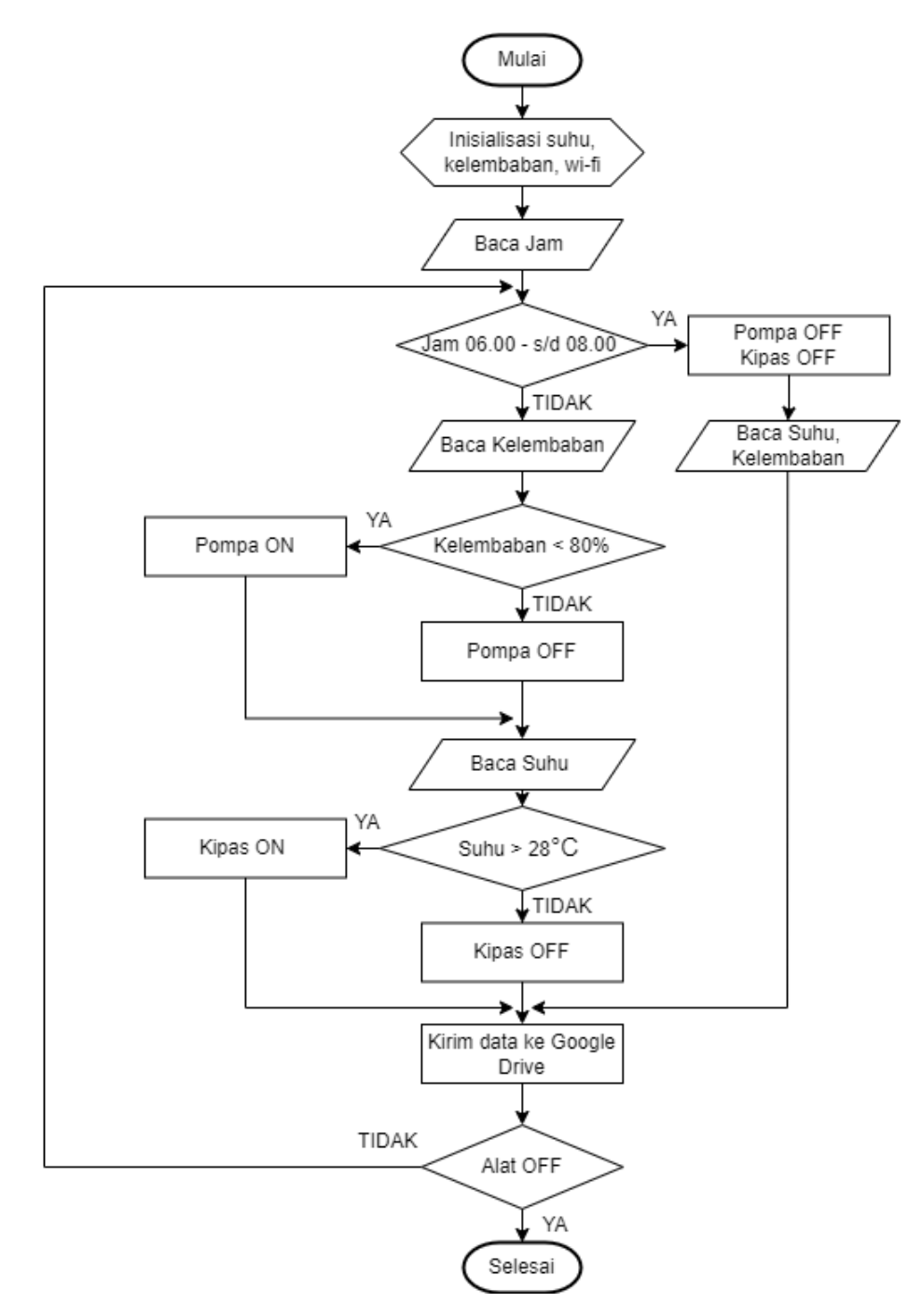

**Gambar 3.5** *Flowchart* **Alat** 

#### **3.2.3 Pengujian Sistem**

Pengujian sistem ini diperlukan penulis untuk memastikan bahwa sistem dapat berjalan sesuai yang diharapkan. Sebagai pembuktian bahwa sistem dapat mendeteksi suhu dan kelembaban pada kumbung jamur tiram dan otomatisasi penyiraman dapat berfungsi. Pada pengujian sistem ini terbagi menjadi beberapa bagian sebagai berikut :

- 1. Pengujian NodeMCU dengan *software* Arduino IDE
- 2. Pengujian Konektivitas NodeMU dengan Wifi
- 3. Pengujian Akurasi sensor DHT22
- 4. Pengujian Pompa air
- 5. Pengujian Kipas
- 6. Pengujian Pengiriman Data ke Spreadsheet
- 7. Pengujian Sistem Keseluruhan

# **3.2.3.1 Pengujian Sensor DHT22**

Pada perancangan alat pada penelitian ini, DHT22 berfungsi untuk mengontrol perubahan kelembaban dan suhu. Serta dapat menjaga kestabilan suhu dan kelembaban kumbung jamur tiram. Dimana DHT22 akan mengirimkan sebuah perintah program pada NodeMCU untuk mengatur relay yang akan menghubungan dengan kipas dan pompa air. Tahapan untuk pengujian suhu pada sensor DHT22 dilakukan dengan membuat perbandingan termometer seperti Tabel 3.1 berikut :

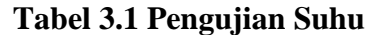

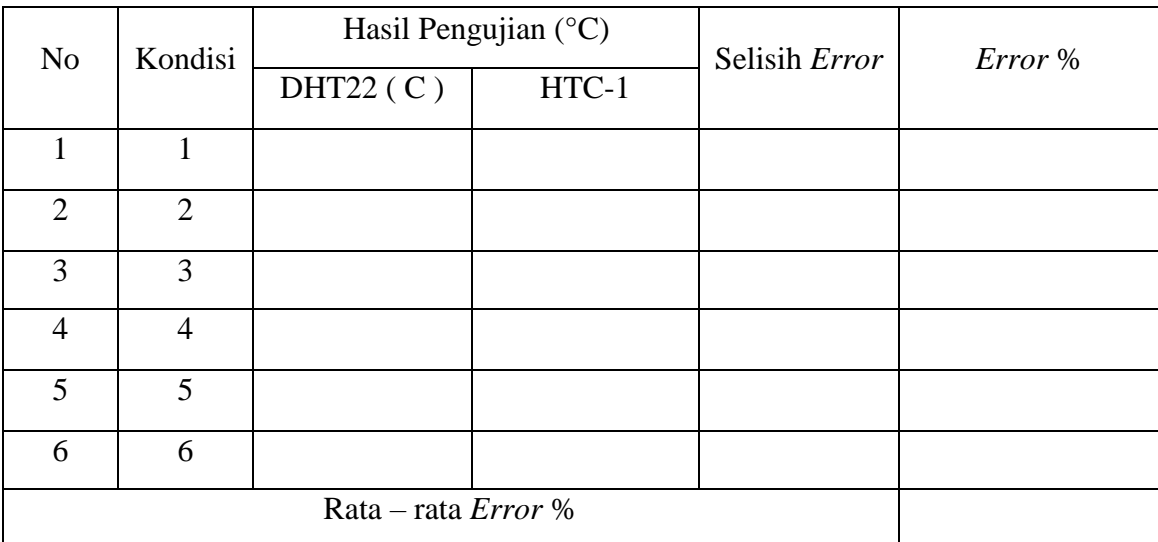

Pengujian suhu pada DHT22 dengan perbandingan Termometer dilakukan beberapa kali dengan suhu yang berbeda. Adapun rentang suhu yang akan diukur yaitu 16°C - 30°C. Dari data perbandingan suhu yang telah terkumpul akan dilakukan perhitungan ratarata *error* dan nilai presentase *error* dengan rumus seagai berikut :

$$
Error(\%) = \frac{Nilai \text{ Sensor-Nilai Acuan}}{\text{Nilai Acuan}} \times 100\%
$$
 (3.1)

Sensor DHT22 juga akan diuji tingkat kelembabanya menggunakan perbandingan *hygrometer* dengan Tabel 3.2 berikut :

| Kondisi        | Hasil Pengujian (%) |       | Selisih Error | Error % |
|----------------|---------------------|-------|---------------|---------|
|                | DHT22(RH)           | HTC-1 |               |         |
| 1              |                     |       |               |         |
| $\overline{2}$ |                     |       |               |         |
| 3              |                     |       |               |         |
| $\overline{4}$ |                     |       |               |         |
| 5              |                     |       |               |         |
| 6              |                     |       |               |         |
|                | Rata – rata Error % |       |               |         |

**Tabel 3.2 Pengujian Kelembaban**

#### **3.2.3.2 Pengujian Pompa Air**

Tahap pengujian pompa air ini dilakukan dengan mengambil data hasil pembacaan sensor DHT22 pada batas kelembaban jika < 80% maka pompa air akan berada dalam kondisi *ON* jika tidak dalam kondisi tersebut maka pompa air akan *OFF.* Jika pompa air dapat melakukan perintah program dengan tepat maka pengujian berhasil. Adapun Tabel 3.3 menjelaskan mengenai tabel kebenaran untuk pengujian pompa.

| Kelembaban (%)              | Kondisi Pompa |
|-----------------------------|---------------|
| Kelembaban $< 80^{\circ}$ C | Hidup         |
| Kelembaban > $90^{\circ}$ C | Mati          |

**Tabel 3.3 Tabel Kebenaran Pengujian Pompa** 

#### **3.2.3.3 Pengujian Kipas**

Tahap pengujian pompa air ini dilakukan dengan mengambil data hasil pembacaan sensor DHT22 pada batas suhu jika >28 derajat celcius maka kipas akan berada dalam kondisi ON jika tidak dalam kondisi tersebut maka kipas akan OFF. Jika kipas dapat melakukan perintah program dengan tepat maka pengujian berhasil. Adapun Tabel 3.4 menjelaskan mengenai tabel kebenaran untuk pengujian kipas.

| Suhu                     | Kondisi Kipas |
|--------------------------|---------------|
| Suhu $<$ 22 $^{\circ}$ C | Mati          |
| $Subu > 28$ °C           | Hidup         |

**Tabel 3.4 Tabel Kebenaran Pengujian Kipas** 

### **3.2.3.4 Pengujian Komunikasi dengan Wi-fi**

Dalam pengujian komunikasi dengan wi-fi, alat akan diuji apakah dapat menjalankan perintah program dengan kondisi terkoneksi wi-fi dan akan berhenti beroperasi ketika terputus dengan wi-fi. Jika antar alat dapat melakukan perintah dengan tepat maka pengujian komunikasi dengan wi-fi berhasil.

#### **3.2.3.5 Pengujian Penyimpanan Data pada** *Spreadsheet*

Tahap pengujian ini bertujuan untuk mengetahui apakah data dari monitor suhu dan kelembaban dapat terkirim pada *spreadsheet* atau belum. Jika terdapat *error* atau data belum dapa diakses maka akan dilakukan perbaikan pada program.

## **3.2.3.6 Pengujian Alat Keseluruhan**

*.*

Keseluruhan alat akan diuji pada 3 variasi kumbung jamur yaitu kumbung jamur yang terbuat dari mulsa plastik, batu bata dan bambu. Serta menggunakan objek penelitian yaitu jamur tiram yang berumur 15 hari dari masa pemeliharaan dan masa pengujian akan dilakukan selama 15 sampai 30 hari sampai masa panen.